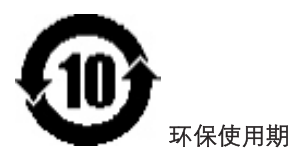

 $\overline{\phantom{a}}$ 

在产品本体上标示的该标志表示本产品的环保使用期限为10年。

电子信息产品的环保使用期限是指电子信息产品中所含的有毒有害物质或元素不会向外部泄漏或出现突然 变异,并且电子信息产品的用户在使用该电子信息产品时也不会对环境造成严重污染或对人体、财产带来 严重损害的期限。

在环保使用期限中,请按照本用户手册的说明使用本产品。

本环保使用期限不涵盖易损件: 电池。

### 《废弃电器电子产品回收处理管理条例》提示性说明

为了更好地关爱及保护地球,当用户不再需要此产品或产品寿命终止时,请遵守国家废弃电器电子产品回 收处理相关法律法规,将其交给当地具有国家认可的回收处理资质的厂商进行回收处理。

# 目录

 $\begin{array}{c} \begin{array}{c} \end{array} \end{array}$ 

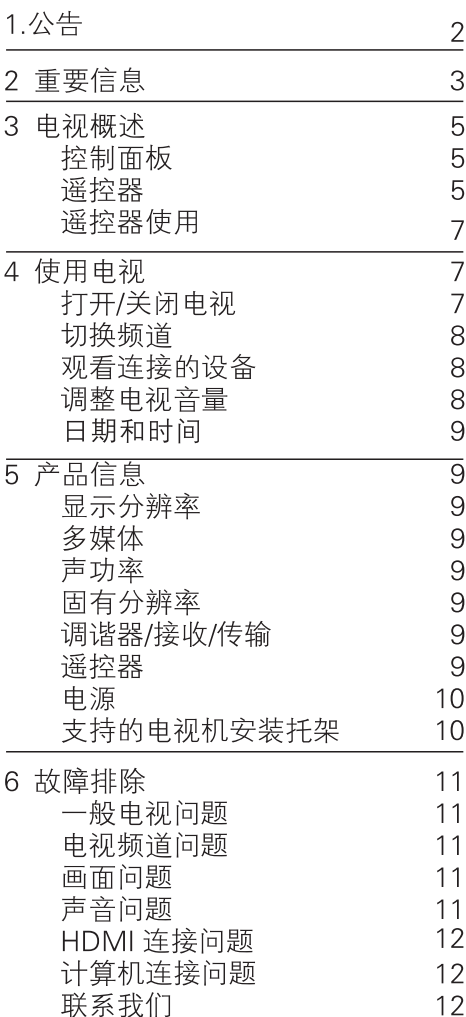

1.公告

2016©TP Vision Europe B.V.保留所有权利。规格 如有更改, 恕不另行通知。所有商标均是

Koninklijke Philips N.V 或它们各自所有者的财产。 TP Vision Europe B.V.保留随时更改产品的权利, 而且没有义务对较早前提供的产品进行相应的 调整。

本手册中的材料对于此系统的设计用途来说已 经足够。

如果产品或其单个模块或程序用于除此处指定 用途之外的其它目的, 则必须首先确认其有效性 和适合性。TP Vision Europe B.V.保证材料本身没 有侵犯任何美国专利。未明示或暗示其它保证。 对于本文档内容中的任何错误,以及因本文档内 容造成的任何问题, TP Vision Europe B.V.概不负 责。

报告给 Philips 的错误会尽快地纠正并将其公布在 Philips 的支持网站上。

#### 保修

- 人身伤害、电视机损坏或保修失效的风险! 请勿尝试自行维修电视机。
- 必须按厂商的预期使用用途来使用电视机 及其附件。
- 电视机背面印有的警告标志表示触电危险。 请勿取下电视机壳。 请联系 Philips 客户服 务中心获取维修服务。

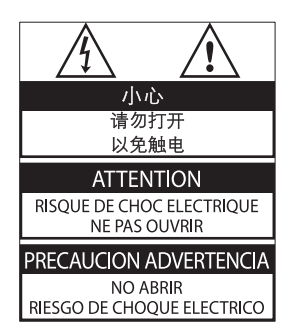

本手册中明确禁止的任何操作或本手册中未建

议或授权的任何调整或装配步骤均不在保修范 围内。

#### 像素特性

此 LCD/LED 产品具有很高的彩色像素。尽管其 有效像素高达 99.999%或更高,但屏幕仍可能持 续出现黑点或亮点 (红色、绿色或蓝色)。这是 显示器的结构属性 (在通用行业标准之内), 并 非故障。

#### 电源保险丝 (/56))

本电视机配有一个经过认可的模制插头。如需更 换电源保险丝,必须使用与插头上标示规格(如: 10A) 相同的保险丝进行更换。

#### 1 取下保险丝盖和保险丝。

- $2\,$  用于更换的保险丝必须符合 BS 1362 标准并 带有 ASTA 认可标志。如果保险丝丢失,请 联系您所在地的经销商正确核实型号。
- 3 重新安装保险丝盖。

#### 版权

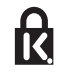

<sup>®</sup>Kensington 和 Micro Saver 是 ACCO World Corporation 在美国注册和全球其它国家/地区已 注册及正在申请的商标。

# **HIGH-DEFINITION MILLTIMEDIA INTERFACE**

HDMI、HDMI 徽标和高清多媒体接口是 HDMI Licensing LLC 在美国及其它国家的商标或注册商 标。

所有其它注册或未注册商标均是它们各自所有 者的财产。

## 2 重要信息

在使用电视机之前, 请阅读并理解所有说明。因 未遵守说明而造成的损坏不在保修范围内。

## 安全

### 小心触电或发生火灾!

- 切勿计电视机与雨或水接触。切勿将液体 容器(例如花瓶)放置在电视机旁边。如 果将液体洒到了电视机表面或内部, 请立 即断开电视机的电源。请与 Philips 客户服 务中心联系, 对电视机进行检查后再行使 用。
- 切勿将电视机、遥控器或电池放在明火或 其它热源 (包括直射的阳光) 附近。 为避免火焰蔓延, 请始终使蜡烛或其它明 火远离电视机、遥控器和电池。

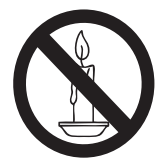

- 切勿向电视机上的通风槽或其它开口中插 入任何物体。
- 旋转电视机时,请确保电源线不会绷紧。 电源线绷紧会使电源连接变松,进而产生 火花。
- 断开电视机电源时, 必须拔掉电视机的电 源插头。断开电源时,应始终握住插头, 而不能拉电源线。请确保您随时可接近电 源插头、电源线和电源插座。

小心短路或起火!

- 切勿将谣控器或电池暴露在雨中、水中或 过热的环境中。
- 请避免电源插头产生拉力。松动的电源插 头可能产生火花或者导致起火。

#### 小心人身伤害或电视机损坏!

- 需由两个人搬运重量超过 25 千克或 55 磅 的电视机。
- 将电视机安装在机座上时,请仅使用提供 的机座。将机座牢固地固定到电视机上。 将电视机放在水平、平坦日可承受电视机 和机座总重量的表面上。
- 采用壁挂方式安装电视机时, 请仅使用可 承受电视机重量的壁挂安装托架。将壁挂 安装托架固定到可承受电视机和壁挂安装 托架总重量的墙壁上。TP Vision Europe B.V. 对由于安装不当而造成的事故、人身伤害 或损坏概不负责。
- 如需存放电视机, 请从电视机上拆下机座。 切勿在安装了机座的情况下将电视机背面 朝下放置。
- 将电视机与电源插座连接时,请确保电源 电压符合电视机背面所印的电压值。如果 电压不相符, 切勿将电视机连接到电源插 座上。
- 本产品的零部件可能由玻璃制成。请小心 轻放,以免造成人身伤害及产品损坏。

#### 小心伤害儿童!

请遵循以下注意事项, 以避免因电视机掉落而导 致儿童受伤,

- 切勿将电视机放在由可拉动的布或其它材 料覆盖的表面上。
- 确保电视机的任何部分均位于表面边缘以 内。
- 将电视机放在较高的家具(如书柜)上时, 务必将家具和电视机都固定到墙壁或适当 的支撑物上。
- 告知儿童爬上家具触摸电视机可能带来的 危险。

#### 小心误食电池!

此产品/遥控器可能含有可能被误食的约 硬币大小的电池。请将电池放于儿童无法 接触的位置。

小心讨热!

切勿将电视机安装在封闭空间内。始终在 电视机周围留出至少4英寸或10厘米的空 间以便通风。确保窗帘或其它物体不会遮 挡电视机上的通风槽。

#### 小心人身伤害、起火或电源线损坏!

- 切勿将电视机或任何物体放在电源线上。
- 雷雨天气来临之前, 请断开电视机与电源 插座及天线的连接。 在雷雨天气里, 切勿触摸电视机、电源线 或天线的任何部分。

小心听力损害!

- 避免在高音量下或长时间使用耳机或听筒。  $\bullet$ 低温
- 如果在低于5°C或41°F的温度下运送电视 机,请先拆开电视机的包装,待电视机适 应了室温后再将电视机连接到电源插座上。

#### 屏幕养护

- 尽量避免静止图像。静止图像是在屏幕上 保持很长时间的图像。例如: 屏幕菜单、 黑条和时间显示。如果必须使用静止图像, 请降低屏幕的对比度和亮度, 以防止损坏 屏幕。
- 在清洁前拔下电视机插头。
- $\bullet$ 用柔软的湿布擦拭电视机和框架。切勿使 用酒精、化学品或家用清洁剂等物质清洁 电视机。
- 小心损坏电视机屏幕! 切勿使用仟何物体 接触、推按、摩擦或敲击屏幕。
- 为了避免变形和褪色,请尽快擦掉水滴。

#### 回收

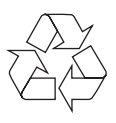

本产品采用可回收利用的高性能材料和组件设 计制造而成。

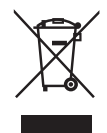

如果产品上贴有带叉的轮式垃圾桶符号, 则表示 此产品符合欧盟指令 2002/96/EC。请自行了解当 地的电子和电气产品分类收集系统。

请遵守当地规定,不要将旧产品与普通生活垃圾 一起处理。

正确弃置旧产品有助于避免对环境和人类健康 造成潜在的负面影响。

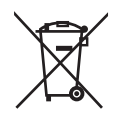

本产品包含欧盟指令 2006/66/EC 涉及的电池,该 电池不可与普通生活垃圾一起处理。请自行了解 当地关于分类收集电池的规定, 正确弃置电池有 助于避免对环境和人类健康造成负面影响。

## 3 电视概述

 $\overline{\phantom{a}}$ 

恭喜您购买和使用 Philips 产品! 为充分享用 Philips 提供的支持,请在以下网站注册您的电视: www.philips.com/welcome.

## 控制面板

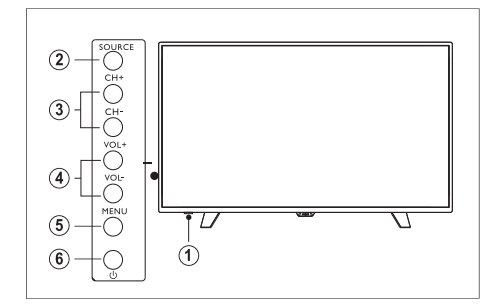

- 1. 指示灯/遥控接收窗。
- 2. 信号源: 显示各种信号源列表。
- 3. 频道 CH+/-: 切换到上一个或下一个频道。
- 4. 音量 VOL+/-: 提高或降低音量。
- 5. 菜单: 打开或关闭主菜单。
- 6. (1): 打开或关闭电视机; 请拔下电源线切 断电源。

## 遥控器

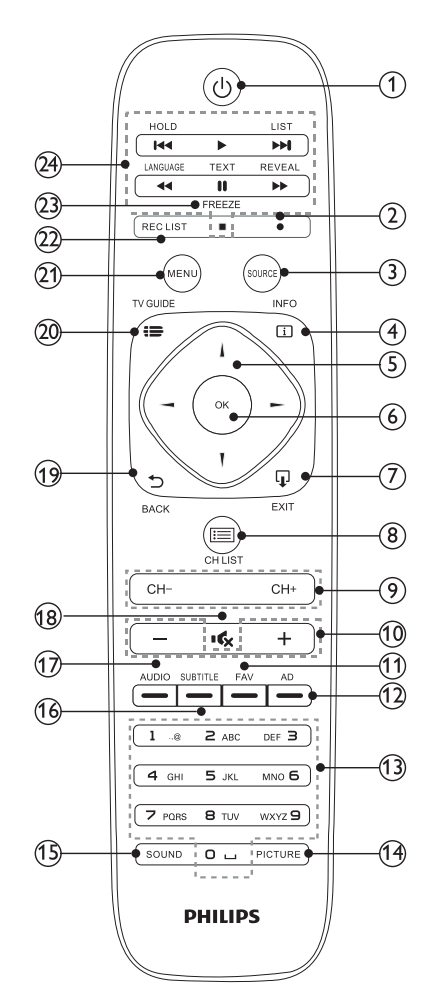

- $(1)$ (り待机/开机
	- 在电视开机时将其切换到待机。
	- 在电视待机时开机。

#### $(2)$ ● 录制

- 录制的步骤:
	- 1. TV set需先外接usb disk,以存储 录制内容;
	- 2. 选择所需录制数字节目,按遥控器 上的Record按键(小红点),此时 屏幕下端会出现录制界面功能栏, 显示节目已进行录制;
	- 3. 遥控选择录制界面功能栏的stop按 键,画面会出现提示"Do you wish to stop recording?"选择"Yes"则 退出当前录制,"No"则继续执行录 制;
	- 4 录制结束后内容会自动存储至USB, . 按遥控器上REC LIST按键可查询已 录制节目内容列表。
	- 5. REC LIST界面下,按遥控器"上""下" 方向按键选择录制列表内容,按"OK" 键播放录制内容。
	- 预约 录制的步骤:
	- 1. 按遥控器上的"TV GUIDE"按键, 显 示当天至未来7天TV不同频道及时间 段的播放内容;
	- 2. 遥控"上""下"方向键选择频道, 然后 按遥控"右"方向键进入不同时段播放 内容的选定界面;
	- 3. 连续按遥控器上的红颜色按键 (Record键)开始刻录,会出现不 同功能图标提示
	- R=Recording刻录一次
	- D=Daily每天的某个时间段
	- W=Weekly每周的某一天的某个时间段
	- A=Auto recording根据节目时间变化自 动刻录
	- 4. 遥控"REC LIST"按键出现界面后按 "左/右"方向键可显示Schedule List 不同时间段下的预约刻录节目内容 及其不同刻录类别的提示。

注意:

USB必须使用FAT32格式, NTFS格式 不支持刻录,每次刻录时长不超过6小时。

3) SOURCE (信号源)

为电视机选择输入信号源。

INFO  $\circled{4}$ 

显示可提供的节目讯息。

- ▲▼◀▶ 导航按钮  $(5)$ 
	- 菜单模式下: 导航菜单。
- $\circled{6}$  $\Omega$ 
	- 菜单模式下: 确认输入或选择。
- $(7)$  $\Box$  EXIT 按此按钮退出菜单。
- $(8) \equiv$  CH LIST 浏览频道列表。
- 9 频道 CH+/-切换到上一个或下一个频道
- $(10)$  +/-提高或降低音量。
- **FAV**  $(11)$ 最喜爱的频道。
- $(12)$  AD 音频描述快捷方式。
- $(13)$ 数字按钮 (0~9) 选择一个频道或输入需要的频道号。
- (14) PICTURE 切换到预设的图像模式。
- (15) sound 切换到预设的音频模式。
- (16) SUBTITLE

当前频道提供字幕选择时,按图文绿键显示 字幕信息。

 $(17)$  AUDIO

音频语言快捷键

 $(18)$  ick

静音或恢复声音。

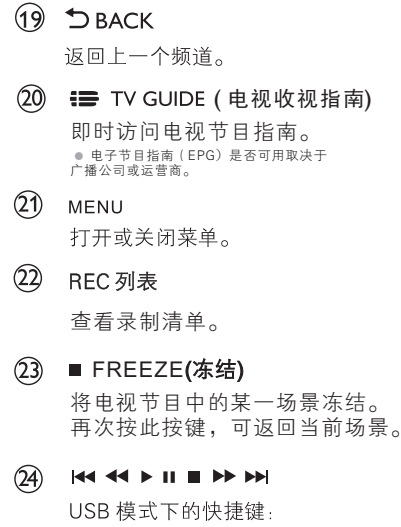

上一个、倒退、开始、暂停、 停止、快进、下一个。

## 遥控器使用

 $\overline{\phantom{a}}$ 

使用遥控器时, 按住它靠近电视, 并指向遥控器 传感器。确保遥控器和电视之间的视线没有被家 具、墙壁或者其它物件妨碍。

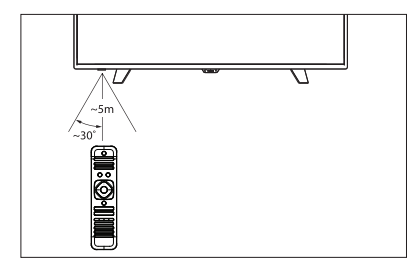

## 4 使用电视

本节介绍基本电视操作。

## 打开/关闭电视

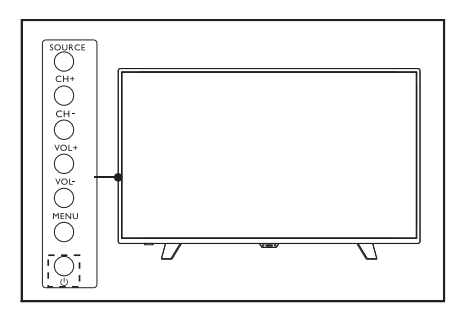

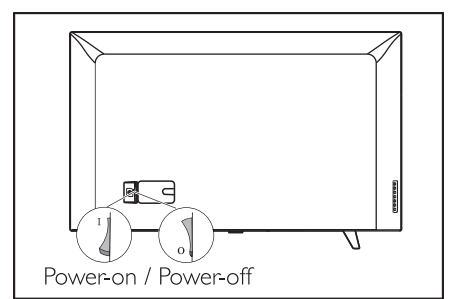

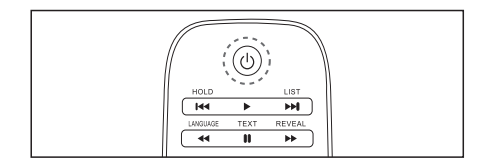

#### 打开电视

- 插入电源插头。  $\bullet$ 
	- 如果待机指示灯亮起,请按遥控器上  $\mathcal{V}$ 的(1) (待机-开机)。

#### 切换到待机

 $\overline{\phantom{a}}$ 

按遥控器上的(1)(待机-开机)。 » 待机指示灯亮起。

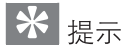

尽管待机时电视机消耗极少的电量,但还  $\Delta$ 是会耗电的。如果长时间不用,请从电源 插座上拔下电视机电源插头。

## 切换频道

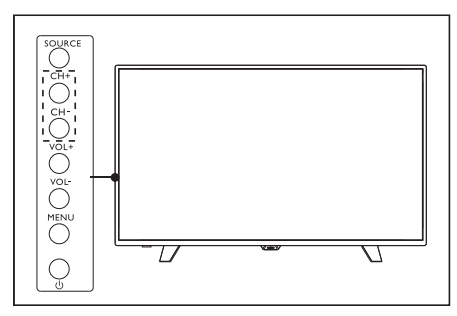

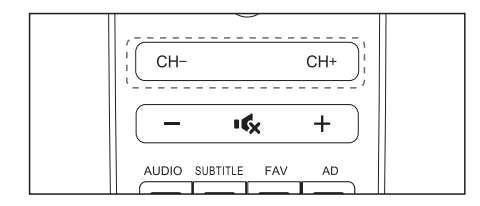

- 按遥控器上或电视机右下侧的 CH +/-。  $\bullet$
- 用遥控器上的数字按钮输入频道号码。
- 按遥控器上的 一切换和返回到上一个频 道。

## 观看连接的设备

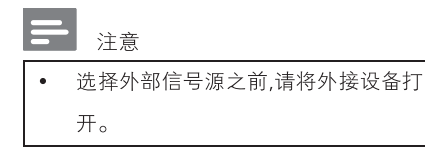

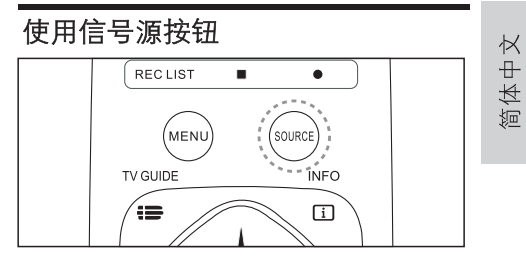

- $\mathbf{1}$ 按信号源。
	- » 信号源列表出现。
- $\overline{2}$ 按▼▲ 选择一个设备。
- $\mathcal{S}$ 按 OK 选择。
	- » 电视切换到所选设备。

## 调整电视音量

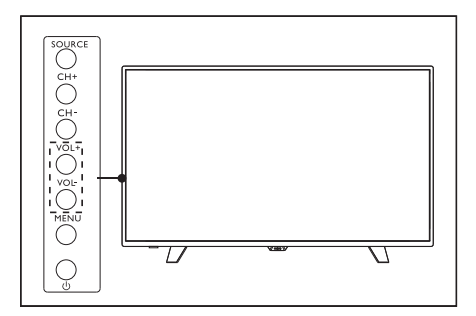

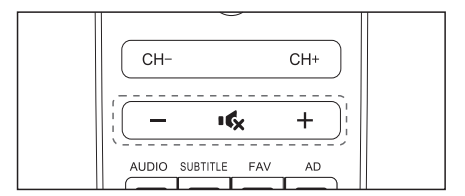

#### 提高或降低音量

- 按电视机右下侧的 VOL +/-或遥控器上的 音量控制+/-。 静音或恢复声音。
- 按 **"な**(静音)。  $\bullet$
- 再按一次 咳 恢复声音。

## 日期和时间

连接DTV信号,系统自动识别所播放DTV信号 的日期和时间。

按口键查看当前时间,节目信息会显示当前 时间。

#### 时区

 $\overline{\phantom{a}}$ 

- 按如下步骤设置时区
- 1 按Menu按键
- 2 选择如下路径: Time-->Time Zone
- 3 选择一个时区,确认按OK键
- 4 按两次Menu键关闭菜单

## 5 产品信息

产品信息可能会随时变更, 恕不另行通知。有关 详细产品信息,请转到 www.philips.com/support。

### 显示分辨率

计算机格式

- 分辨率-刷新率
	- $-640 \times 480 60$ Hz
	- $\cdot$  800 x 600 60Hz
	- $\cdot$  1024 x 768 60Hz
	- $* 1360 \times 768 60Hz$
	- $\cdot$  1920 x 1080 60Hz

#### 视频格式

- 分辨率-刷新率:  $\bullet$ 
	- $-480i-60Hz$
	- 480p-60Hz
	- $576i 50Hz$
	- 576p-50Hz
	- 720p-50Hz, 60Hz
	- 1080i-50Hz, 60Hz
	- 1080p-50Hz, 60Hz
	- 2160p-50Hz, 60Hz

## 多媒体

- 支持的存储设备: USB(仅支持 FAT 或 FAT 32 USB 存储设备。)
- 支持的多媒体文件格式:
	- 图像: JPEG
	- 音频: MP3
	- 视频: MPEG 2/MPEG 4、H.264

#### 声功率

- $43" : 8W \times 2$  $\bullet$
- $49" : 8W \times 2$
- 55": 8W x 2

### 固有分辨率

- 43": 3840 x 2160
- $49" : 3840 \times 2160$
- 55": 3840 x 2160  $\bullet$

## 调谐器/接收/传输

- 天线输入: 75Ω同轴 (IEC75)  $\bullet$
- 电视系统: ä ATV: PAL, SECAM, NTSC. DTV: DVB-T/T2.

#### 谣控器

电池: 2 × AAA

### 电源

- 主电源: 100-240V . 50/60Hz
- 待机能耗:  $\leq 0.5W$
- 环境温度: 5-40° C
- 功耗.
	- 49" : 130W 43" : 98W
	- 55" : 155W
	-

## 支持的电视机安装托架

要安装电视机, 请购买 Philips 电视机安装托架 或符合 VESA 标准的电视机托架。为避免损坏电 缆和插口,请确保电视机背面与墙壁之间至少保 留 2.2 英寸或 5.5 厘米的间隙。

# 警告

• 请按照随电视机安装托架一起提供的所有说 明操作。TP Vision Europe B.V.对由于电视机 安装不当而造成的事故、人身伤害或损坏概不 负责。

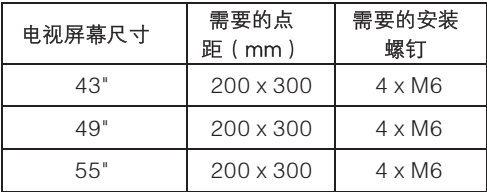

## 开源许可

关于开源许可

开源许可是飞利浦电视所使用的开源软件的 确认书和许可证。

本文件说明了飞利浦电视所用源代码的分布 情况,属于GNU通用公共许可证(GPL), 或GNU宽通用公共许可证(LGPL),或任何 其他开源许可。获取软件源代码的方法详见用 户手册。

飞利浦不对该软件的适销性或对特定用途的 适用性作任何明示或暗示的保证。

飞利浦不为该软件提供任何支持。以上声明 不影响您购买的飞利浦产品的担保和法定权利, 仅针对您获取的源代码。

本电视机包含开源软件。应开源许可要求, TP Vision Europe B.V.特此提供本产品所用正 版开源软件包的完整源代码副本。

上述条款自产品购买者收到该信息起三年内 有效。

如欲获取源代码,请发送英文邮件至 open.source@tpvision.com

TP Vision Europe B.V.

Prins Bernhardplein 200

1097 JB Amsterdam

## 6 故障排除

本节介绍常见问题及其解决方案。

#### 一般电视问题

电视无法开机:

- 从电源插座上拔下电源线插头。待一分钟后 重新连接上。
- 检查电源线已牢固连接。

#### 遥控器操作不正常:

- 检查遥控器电池的+/-极安装正确。
- 如果遥控器电池耗尽或泄露,请予以更换。
- 清洁遥控器和电视传感器镜头。

#### 电视菜单显示语言错误:

• 将电视菜单更改成想要的语言。

打开/关闭电视至待机状态时,听到电视机箱中 发出吱吱声:

• 无需执行任何操作。吱吱声是电视冷却和预 热时正常伸缩发出的正常声响。这不会影响 性能。

## 电视频道问题

- 上一个安装的频道没有出现在频道列表中:
- 检查选择的频道列表正确。

## 画面问题

电视已打开,但没有画面:

- 检查天线已正确连接到电视。
- 检查正确的设备被选作电视信号源。

有声音没画面:

• 检查画面设置正确。

天线连接造成电视接收信号不好:

- 检查天线已正确连接到电视。
- 扩音器、未接地的音频设备、霓虹灯、高层 建筑和其它巨形物体会影响接收质量。如果 可能, 请尝试通过改变天线方向或将上述设 备远离电视来改善接收质量。
- 如果只有一个频道的接收效果差,请微调此 频道。

#### 所连设备的画面质量差:

- 检杳设备连接正确。
- 检查画面设置正确。

#### 画面不适合屏幕,太大或大小:

• 尝试使用不同的画面格式。

画面位置不正确:

• 有些设备中的画面信号可能无法正确适合屏 幕。请检査该设备的信号输出。

#### 声音问题

#### 有画面,但声音质量差:

- 检查所有线缆连接正确。
- 检查音量未设置为 0。
- 检查声音没有静音。  $\bullet$
- 检查声音设置正确。  $\bullet$

有画面, 但只有一个扬声器有声音:

检査声音平衡被设置为中间。

## HDMI 连接问题

HDMI 设备有问题:

- 请注意, HDCP (高带宽数字内容保护)支 持可能会延迟电视显示 HDMI 设备中内容的 时间。
- 如果电视不识别 HDMI 设备, 并且不显示画 面, 请尝试将信号源从一个设备切换另一个 后再重新切换回。
- 如果声音断断续续, 请检查 HDMI 设备的输 出设置是否正确。

## 计算机连接问题

#### 电视上的计算机显示不稳定:

- 检查您的 PC 使用支持的分辨率和刷新率。
- 将电视画面格式设置为无压缩。

## 联系我们

如果问题无法解决,请访问以下网站参阅有关本 产品型号的常见问题与解答:

www.philips.com/support。

如果问题仍然未解决, 请联系当地的 Philips 客 户服务中心。

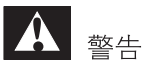

请勿尝试自行维修电视机。这可能会造成 严重人身伤害、对电视造成无法挽回的损 坏, 或者使保修失效。

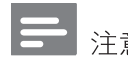

注意

在您联络 Philips 客户服务中心之前,请记 录电视机的型号及序号。这些号码印刷在 电视机的背面/底部以及包装上。

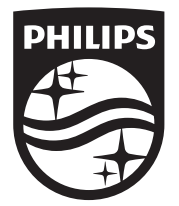

All registered and unregistered trademarks are property of their respective owners.<br>Specifications are subject to change without notice. Philips and the Philips' shield<br>emblem are trademarks of Koninklijke Philips N.V. and Koninklijke Philips N.V.

2016 ©TPVision Europe B.V. All rights reserved.<br>philips.com

 $\overline{\phantom{a}}$ 

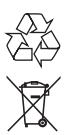